## **Using the Print Release Station**

ePRINTit allows students to print documents they have stored in their student ePRINTit account via upload or email, at a lab computer, or on a USB device at any of the print stations located on each campus.

- Foothill College: Campus Center Dining Room 2300, Smart Shop Room 2016, Media Center Room 3600, PSME
  Tutoring Center Room 4217, PSEC Building 4400, KCI Building 4000 (Link to map that shows <u>locations of Foothill</u>
  printers)
- De Anza College: Bookstore, Campus Center lobby, ESL Lab, Kirsch Center, LCW Computer Lab (2 available), Library (two available; first and second floors, Science Center (Link to map that shows <u>locations of De Anza printers</u>

Each print station consists of a Print Release Station and a printer. This document describes how to use the Print Release Station.

The Print Release Station is a touch screen application. Displayed below is the home screen which you can return to at any time by touching the little house icon.

## To Print

- 1. Touch the "Print Your Documents" button on the home screen displayed to the right.
- 2. The Menu screen displays one button for each of three print methods.

  Each method is documented in a separate User Guide. Links can be found on the Students Tab in MyPortal for <u>USB device</u>, <u>e-mail</u> and <u>ePRINTit</u> web account.
- Remember you can always touch the "Home" button to return to the home screen and start over. You will not be charged if you don't complete the operation.

## **Kiosk Printing**

Each college has a large colorful, enclosed ePRINTit Kiosk located in the campus center. It can be used to print from a USB device or your ePRINTit web account. It also allows you to use a credit or debit card to add funds to your account and has a photo printer that will print 4" by 6" photos on glossy photo paper. Photos are \$0.50 per photo and can only be printed on one side of the paper.

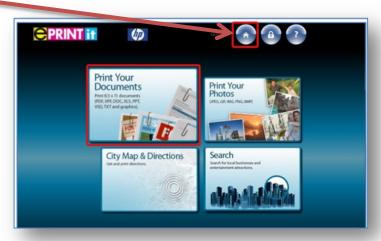

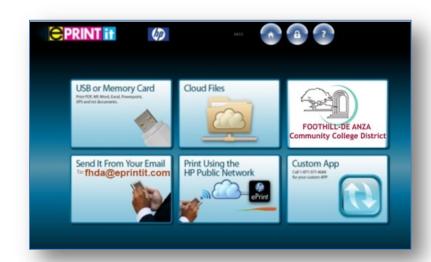